# Slide 1 - Slide 1

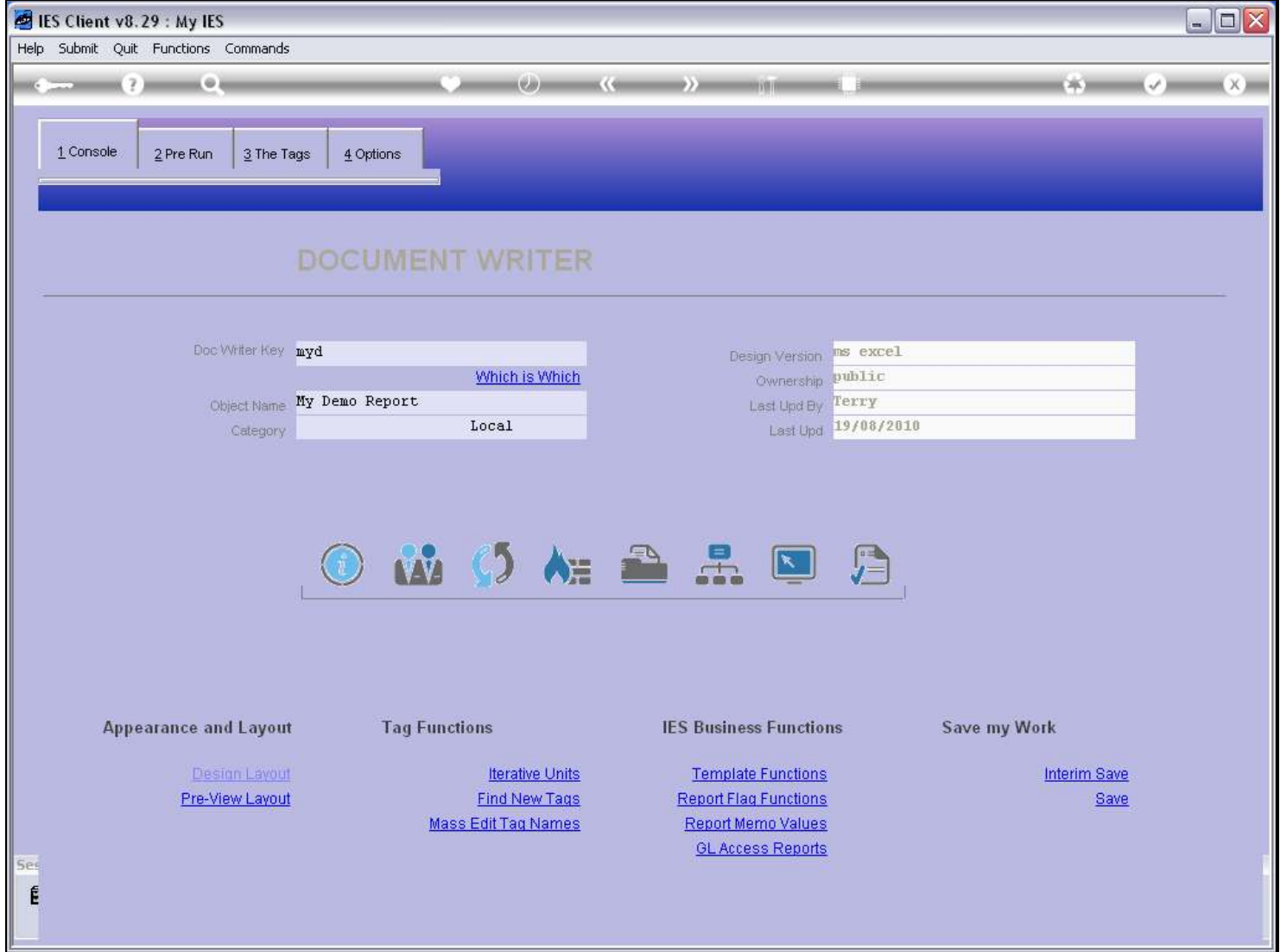

### Slide notes

We can test our DocWriter Report from the console, by choosing the Test function.

#### Slide 2 - Slide 2

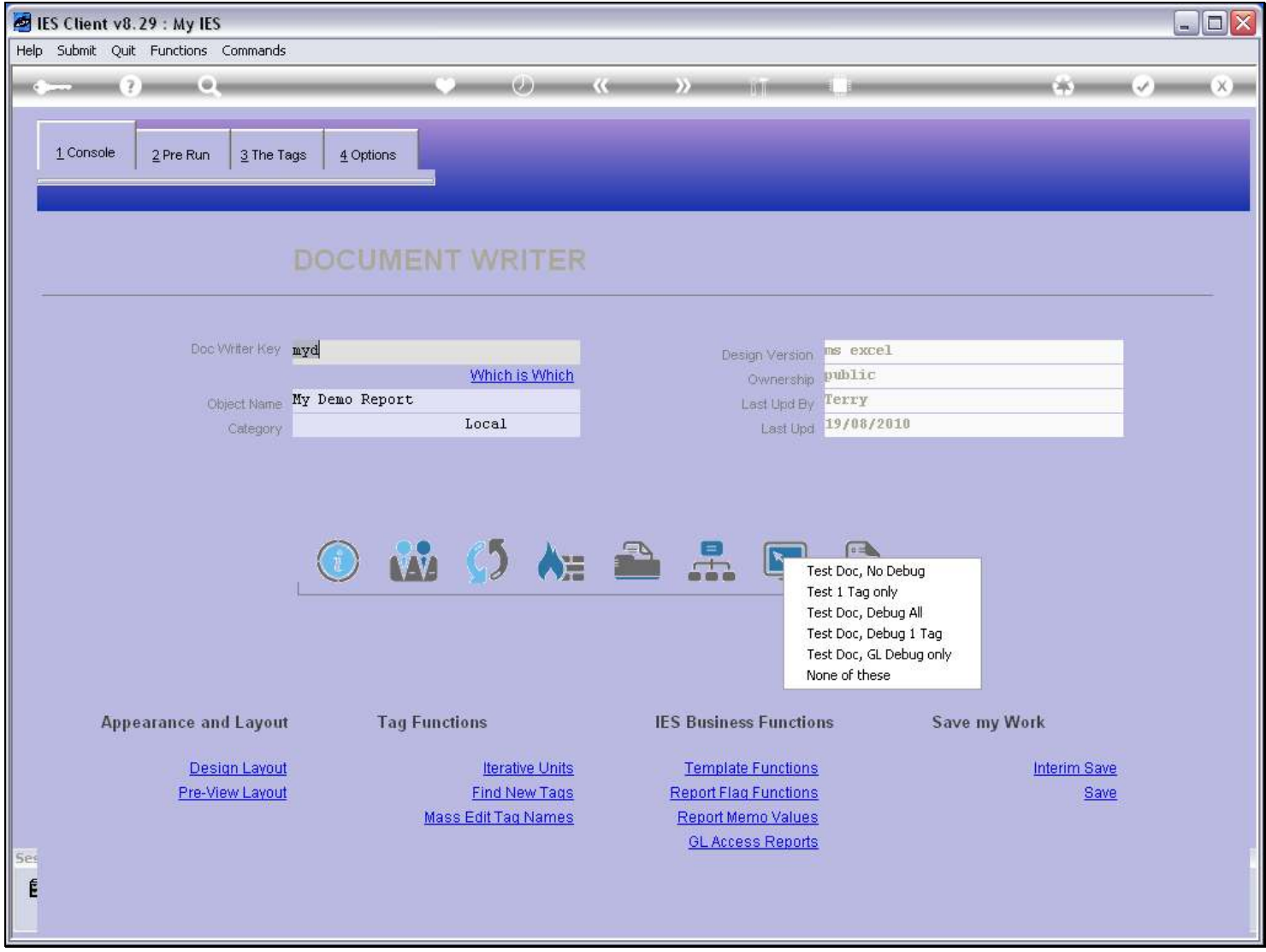

#### Slide notes

There are a number of Test modes, and the first is without any debugging, but performing the entire Report.

# Slide 3 - Slide 3

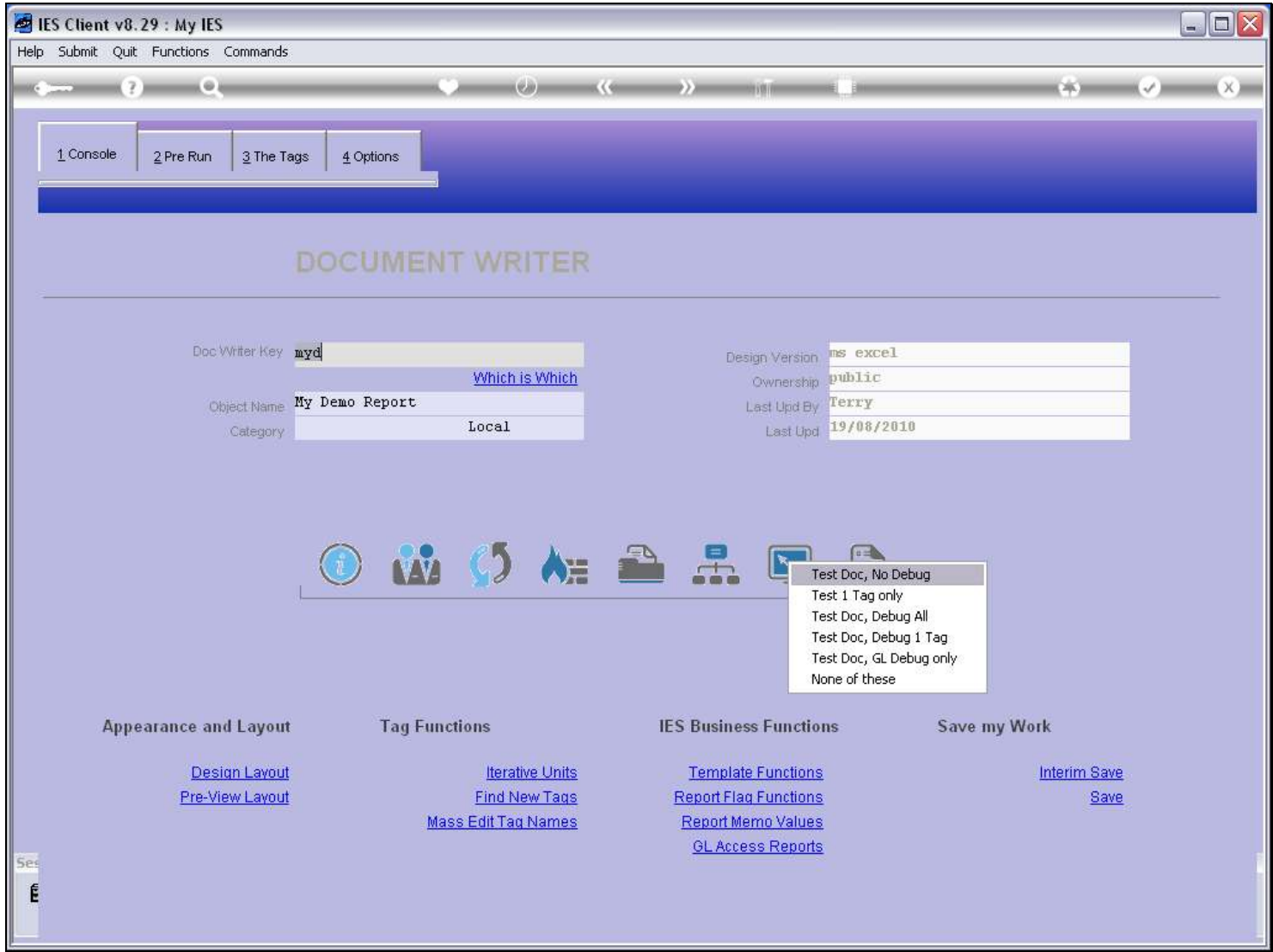

Slide notes

### Slide 4 - Slide 4

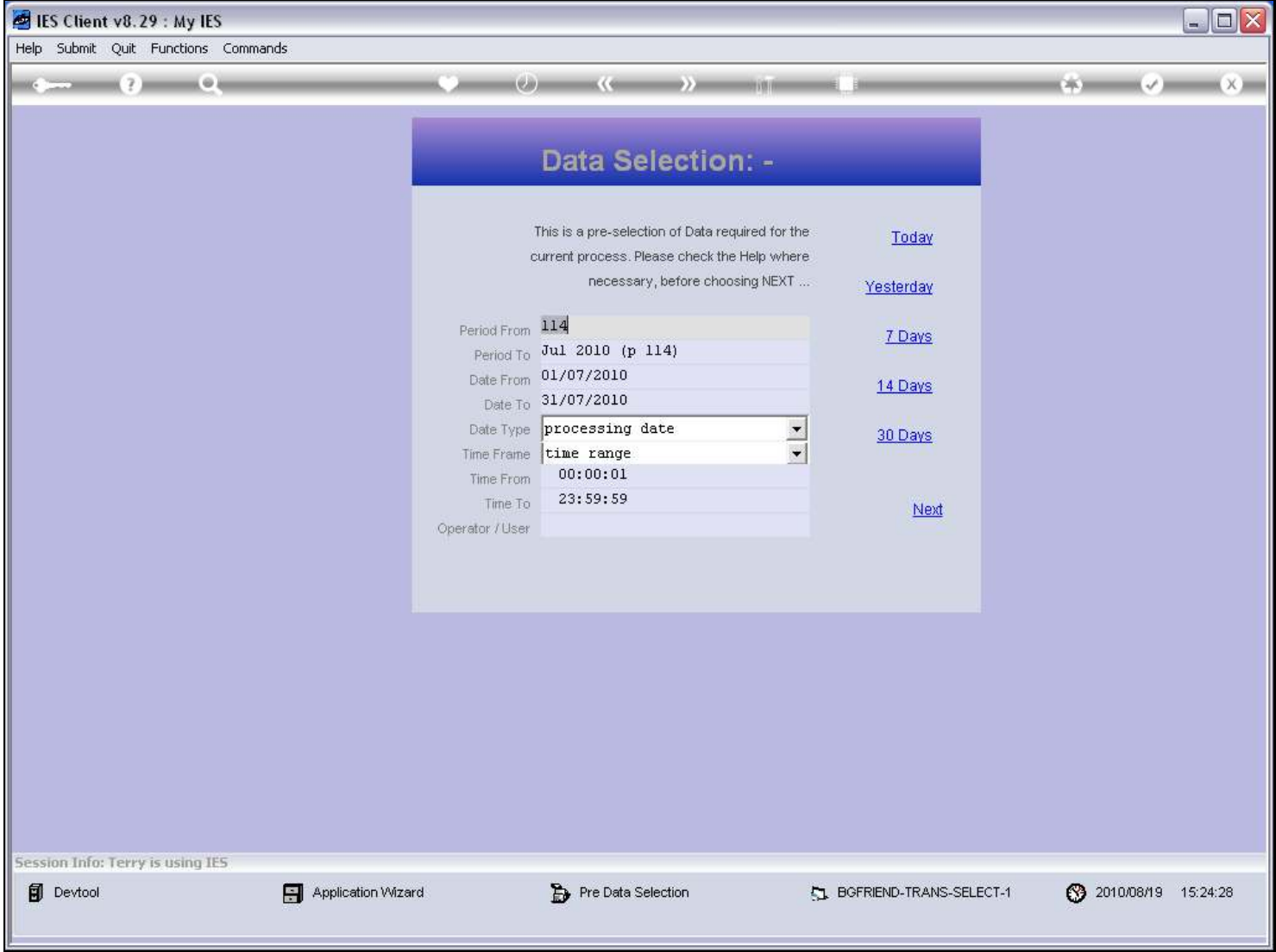

#### Slide notes

Any Pre Run processes or Data Selectors will pop up for User action.

### Slide 5 - Slide 5

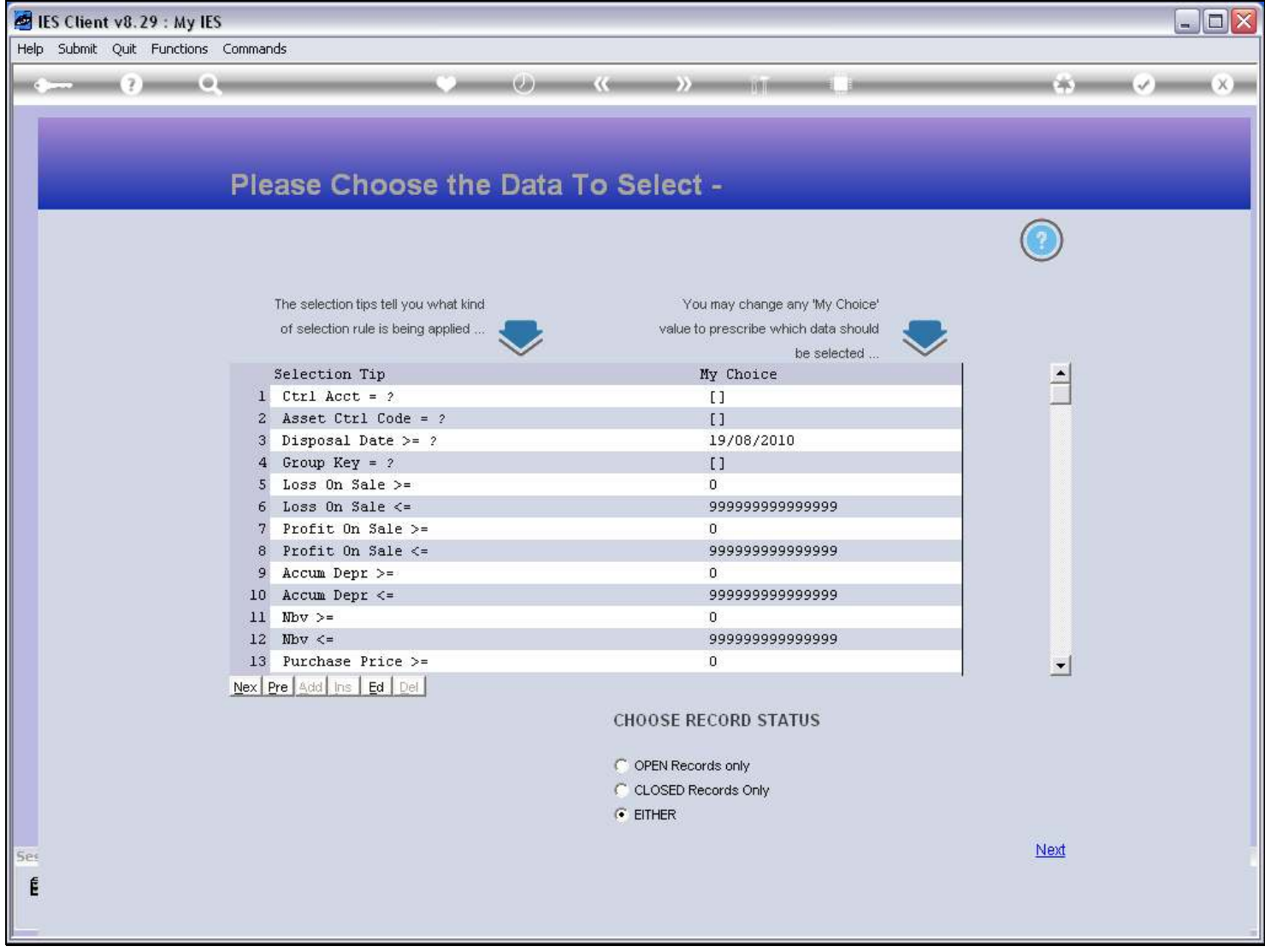

### Slide 6 - Slide 6

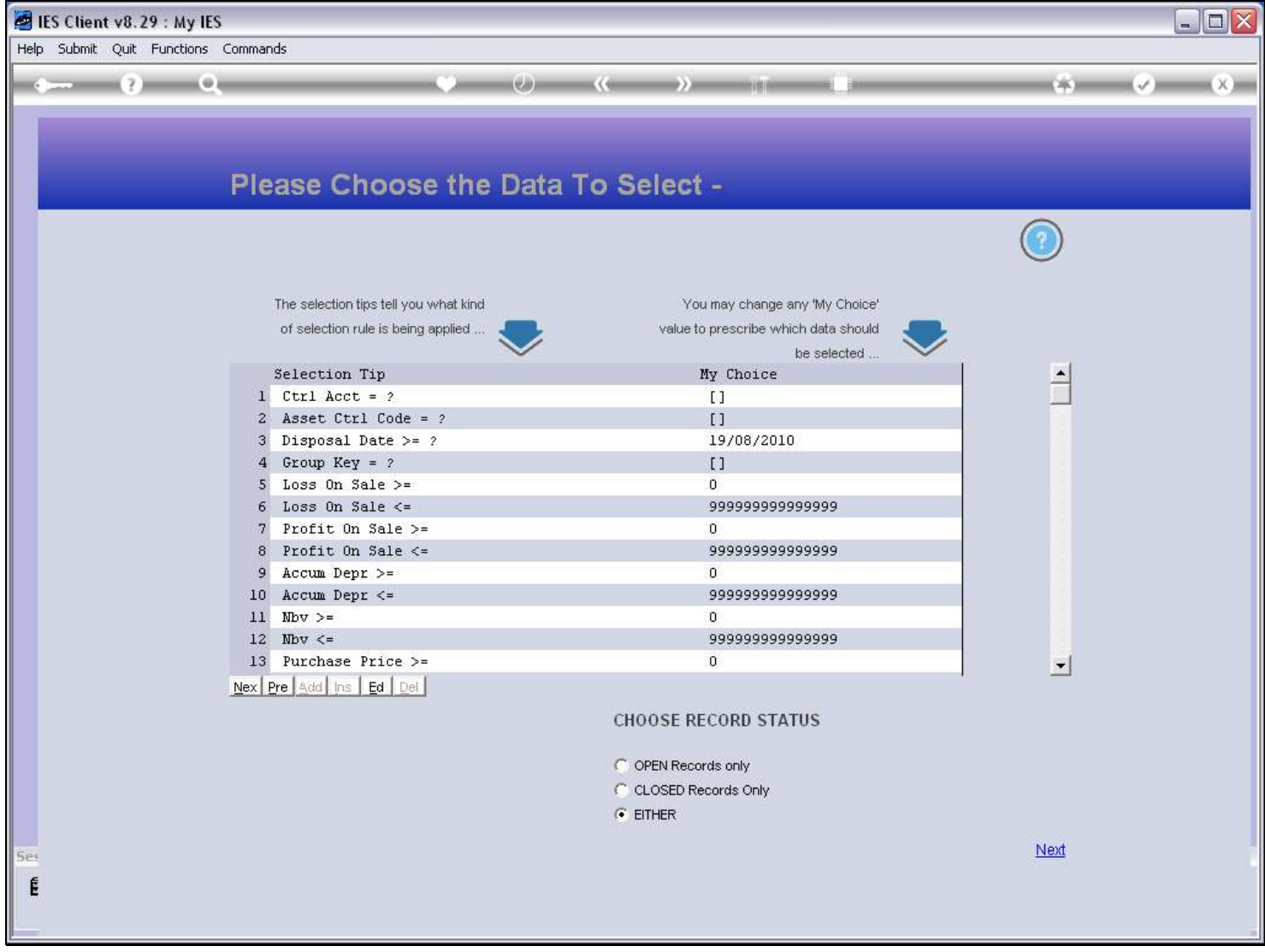

# Slide 7 - Slide 7

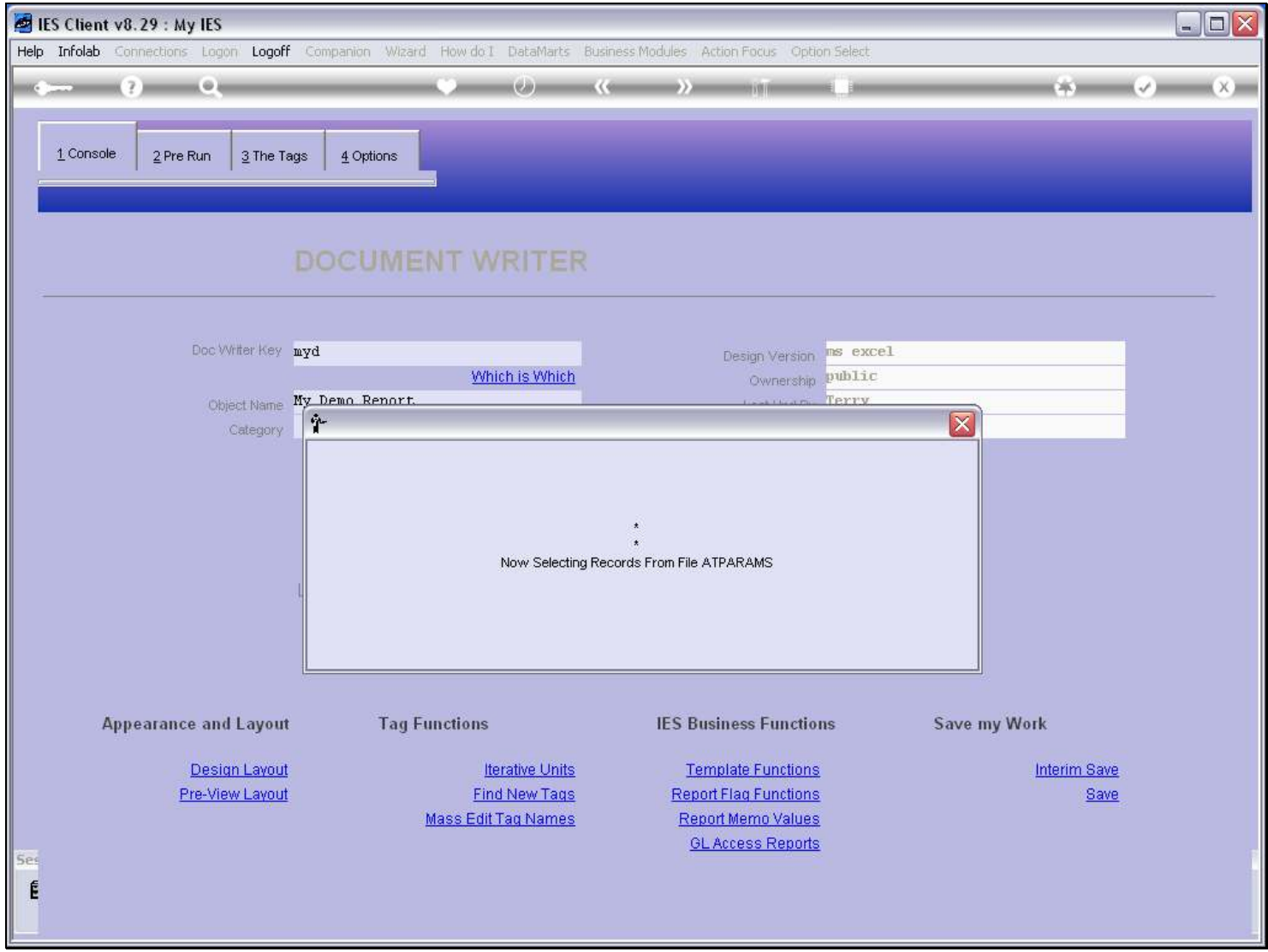

# Slide 8 - Slide 8

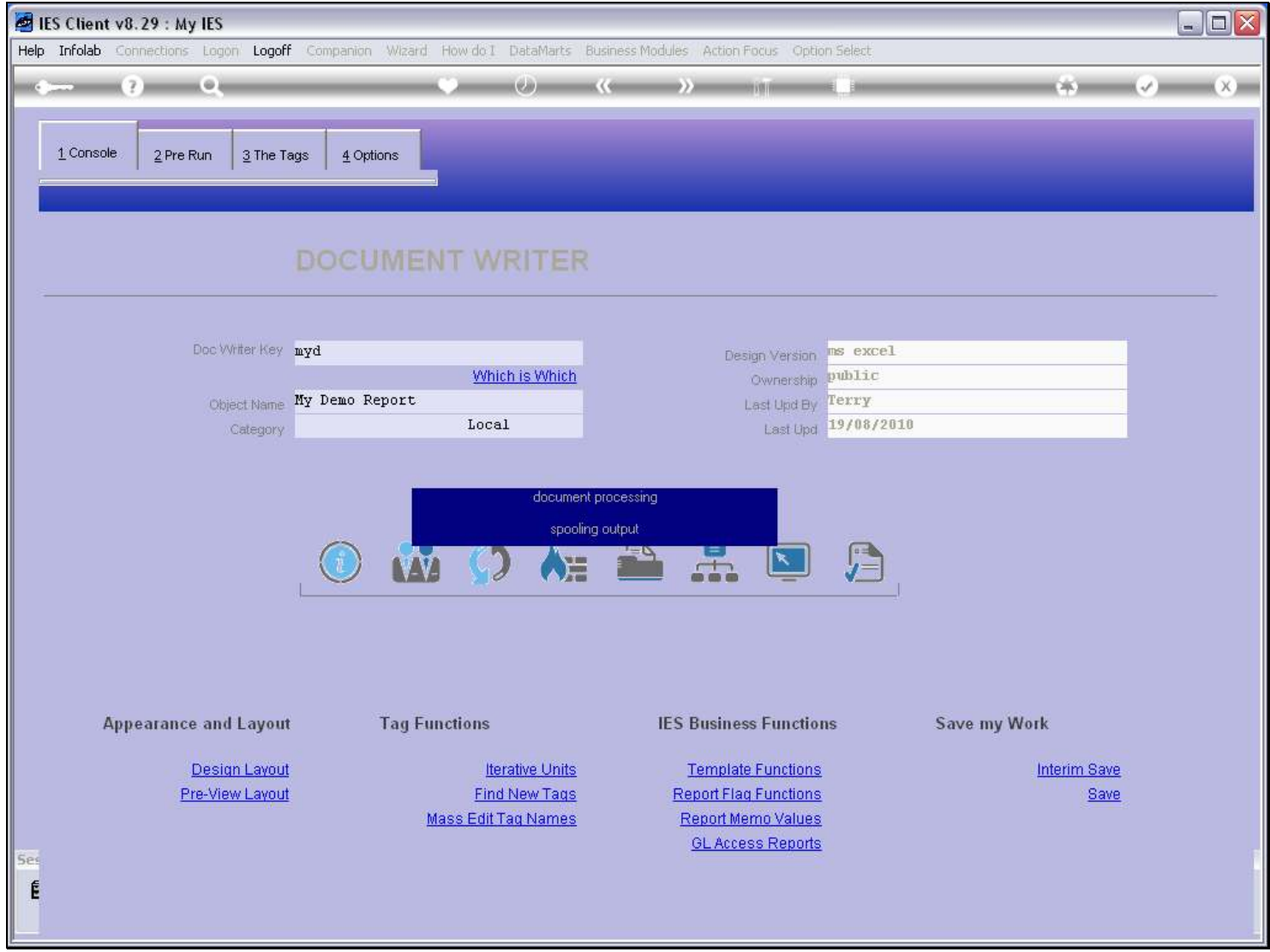

# Slide 9 - Slide 9

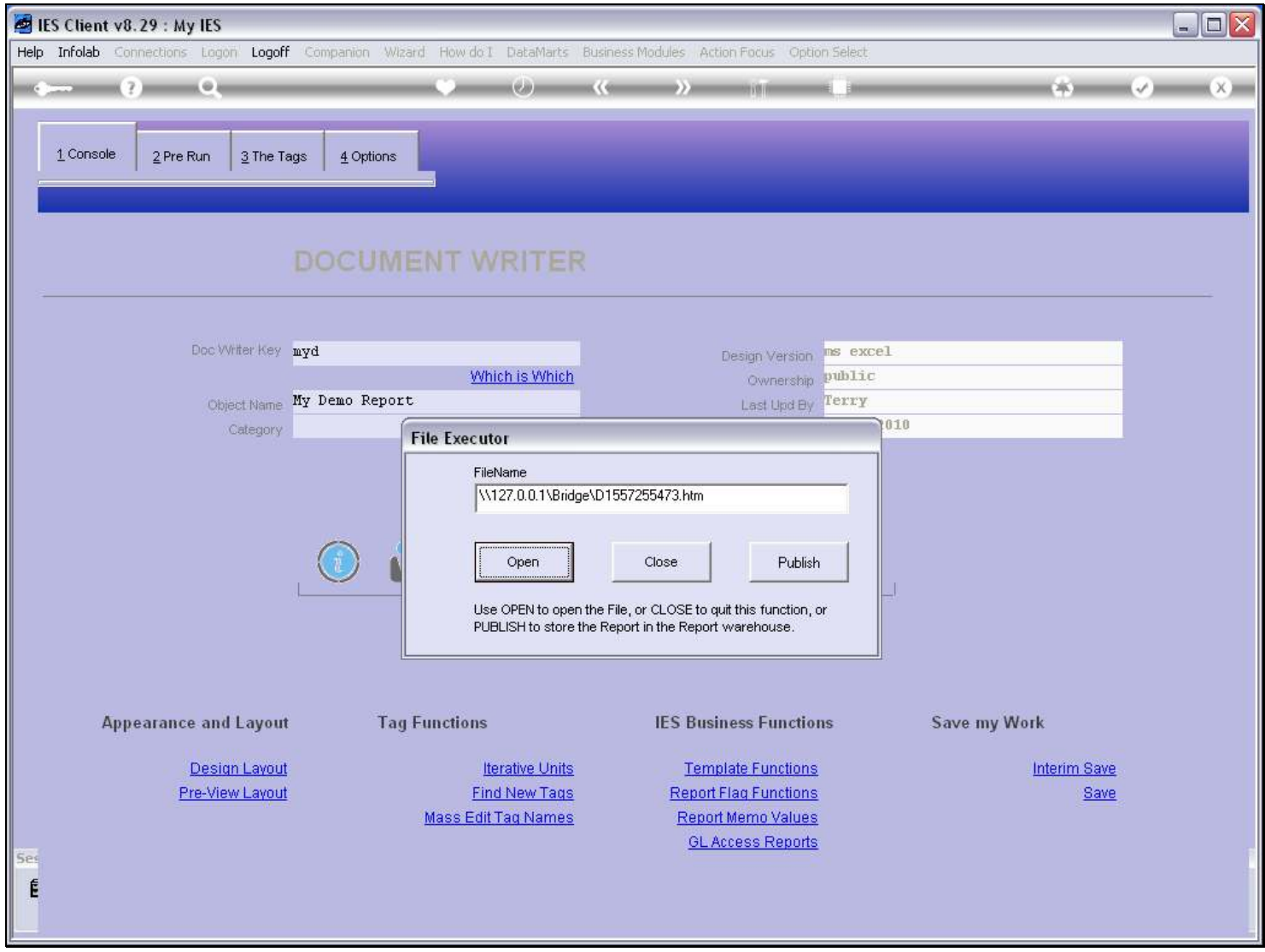

# Slide 10 - Slide 10

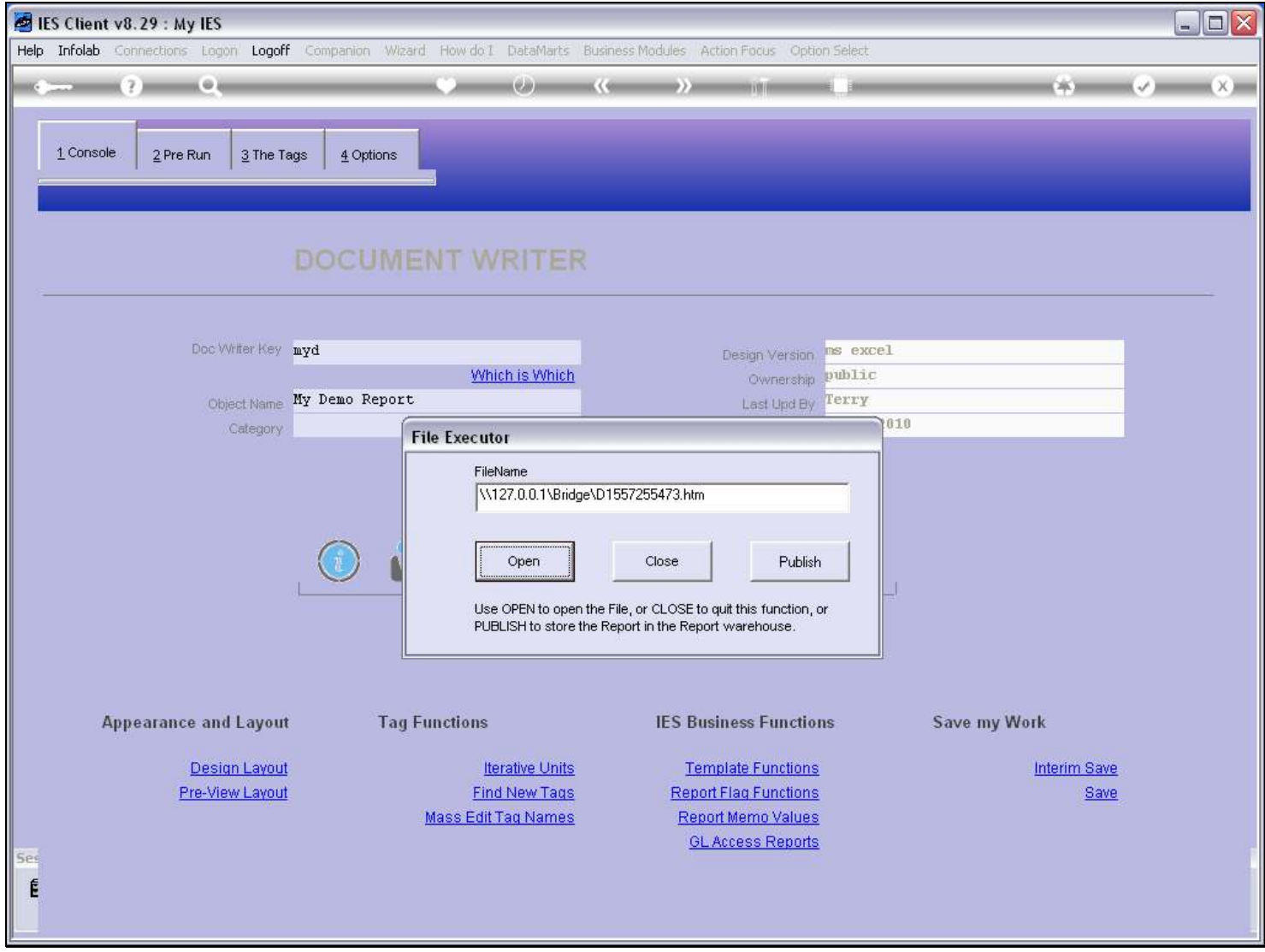

Slide notes

# Slide 11 - Slide 11

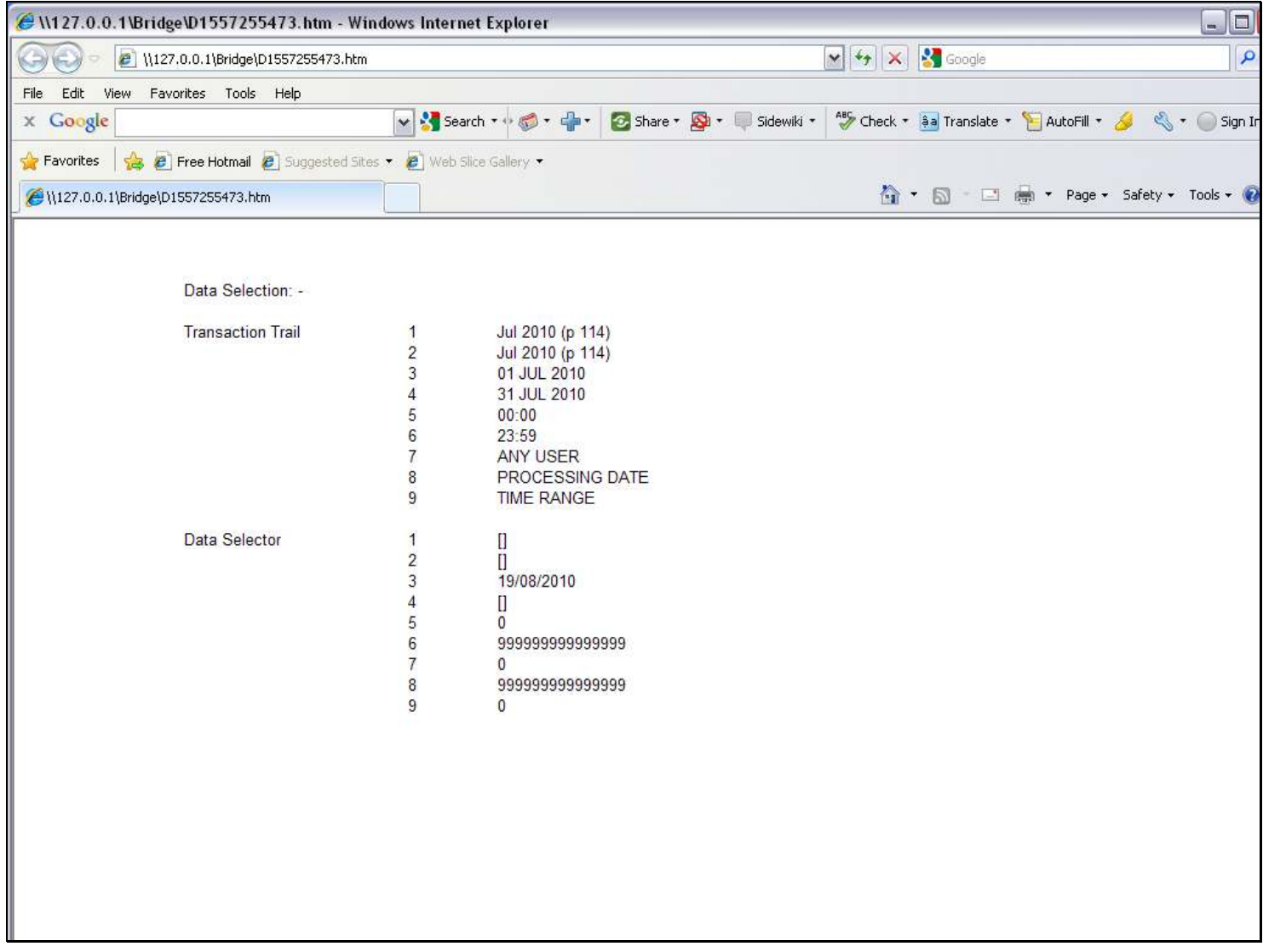

### Slide notes

And then we have the Report result.

# Slide 12 - Slide 12

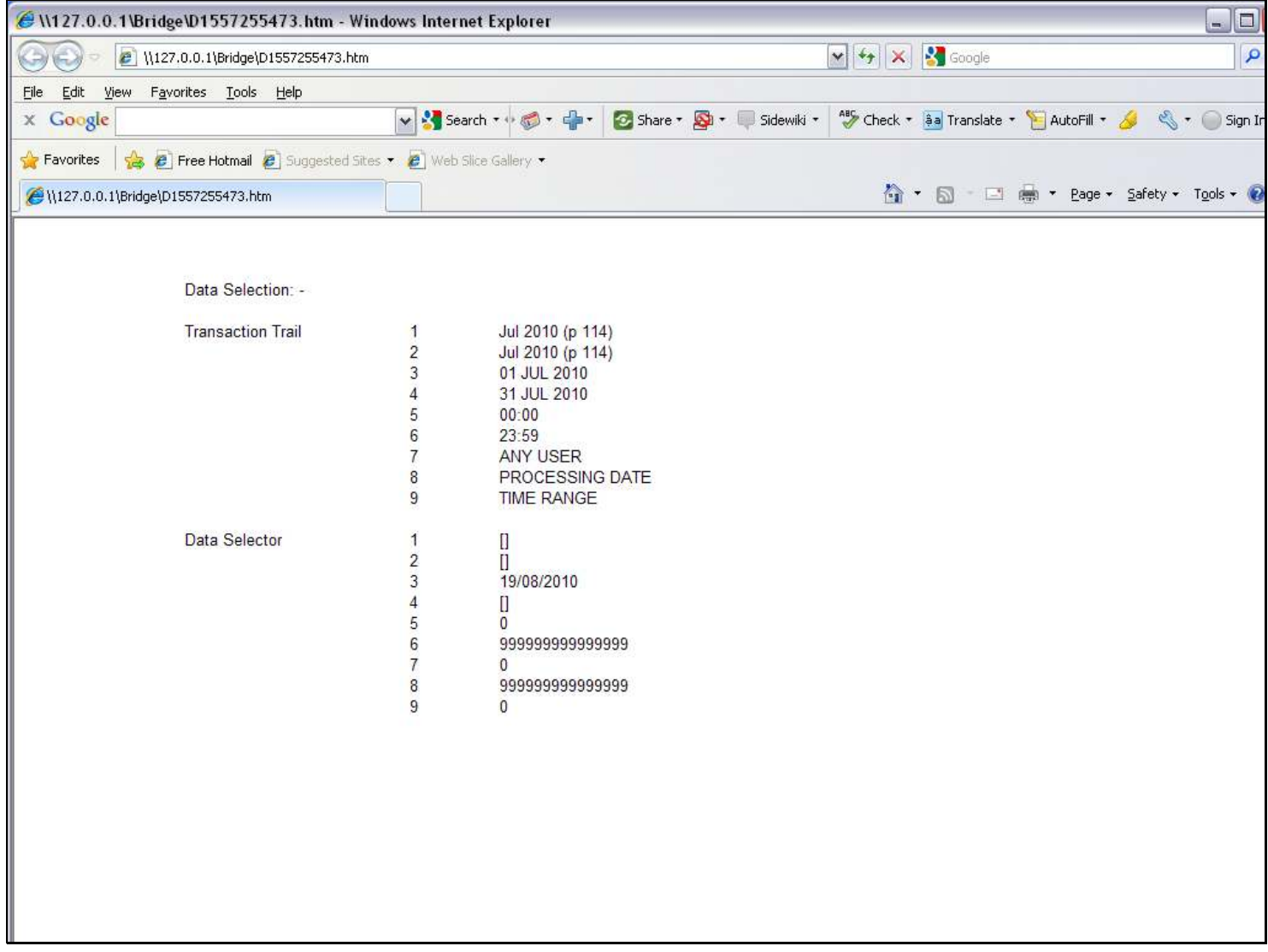